Dell Portable Backup Hard Drive

ユーザーズガイド

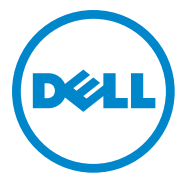

#### メモ、注意、警告

- ■注:メモでは、コンピュータを使いやすくするための重 要な情報を説明しています。
- 注意:注意では、ハードウェアの損傷またはデータの損 失の可能性を示し、その危険を回避するための方法を説 明しています。
- 警告:警告では、物質的損害、けが、または死亡の原因 となる可能性があることを示しています。

\_\_\_\_\_\_\_\_\_\_\_\_\_\_\_\_\_\_\_\_

2014-02 Rev. A02

<sup>© 2014</sup> **すべての著作権は** Dell Inc. **にあります。**

本製品は、米国および国際的な著作権および知的財産権に関する法律 によって保護されています。Dell および Dell のロゴは、米国および / またはその他の国における Dell Inc. の商標です。本書で使用されてい るその他のすべての記号および名称は、それぞれの企業の商標である 場合があります。

# 目次

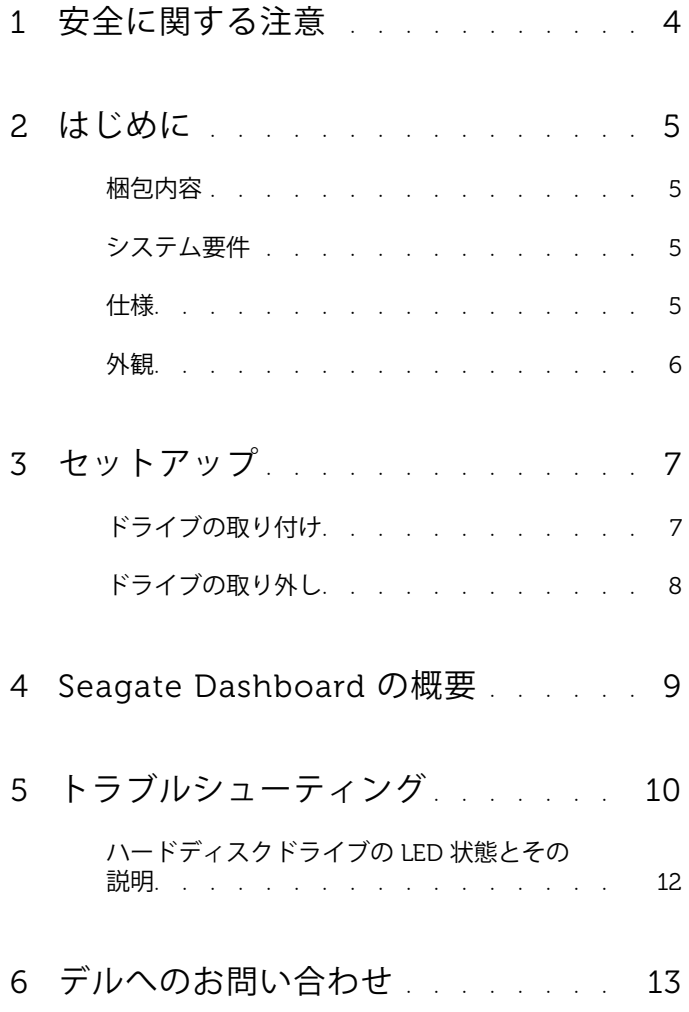

## <span id="page-3-0"></span>安全に関する注意

外付けハードディスクドライブへの損傷を防ぎ、ご自身を危険から守るた め、次の安全に関する注意事項に従ってください。

- 警告:ドライブを落としたり、衝撃を与えたりしないでください。
- 警告:ドライブの動作中に取り外したり移動させたりしないでください。
- $\bigwedge$ 、警告:修理作業の多くは、認定されたサービス技術者のみが行うことが できます。お客様は、製品マニュアルで許可されている範囲に限り、また はオンラインサービスもしくはテレホンサービスおよびサポートチームの 指示によってのみ、トラブルシューティングを行うことができます。

注意:デルが許可していない修理による損傷は、保証できません。

注意:データの損失を防ぐため、開いているすべてのファイルを保存し てから閉じ、実行中のすべてのプログラムを終了してから、コンピュータ の電源を切ります。

# <span id="page-4-0"></span>はじめに

Dell ポータブル外付けハードディスクドライブは、バックアップ、デー タマイグレーションおよびデータ共有のニーズすべてに便利なソリュー ションを提供するストレージデバイスです。

本ユーザーマニュアルは、段階的な取り付け手順とお使いの製品に関す るその他の重要な情報を提供します。

### <span id="page-4-1"></span>梱包内容

- Dell ポータブル外付けハードディスクドライブ 500 GB /1 TB /2 TB
- USB 3.0 インタフェース
- 18 インチ USB 3.0 ケーブル
- クイックスタートガイド
- 中国保証カード
- 安全、環境および認可機関の情報技術シート
- 契約条件シート

#### <span id="page-4-2"></span>システム要件

- Windows 8
- Windows 7

#### <span id="page-4-3"></span>仕様

ハードディスクドライブ仕様

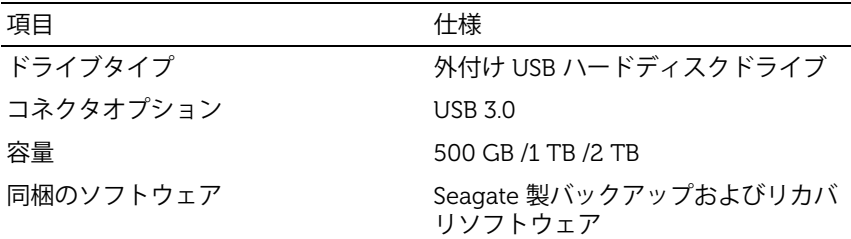

## <span id="page-5-0"></span>外観

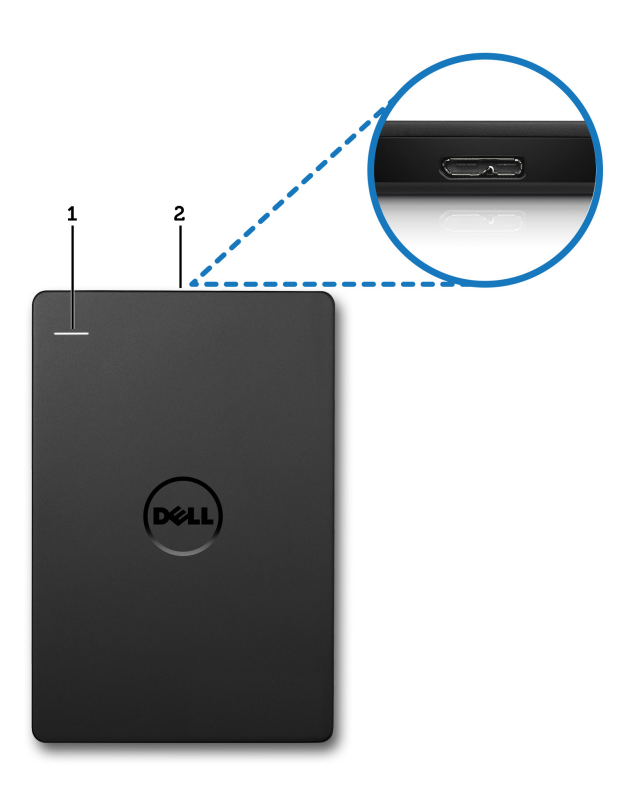

1 ハードディスクドライブアク 2 ハードディスクドライブケー ティビティ LED ブルコネクタ

# <span id="page-6-0"></span>セットアップ

#### <span id="page-6-1"></span>ドライブの取り付け

1 外付けハードディスクドライブをコンピュータで使用可能な任意 の USB 3.0 ポートに接続します。ドライブは、お使いのコンピュー タの USB 2.0 ポートとも互換性があります。

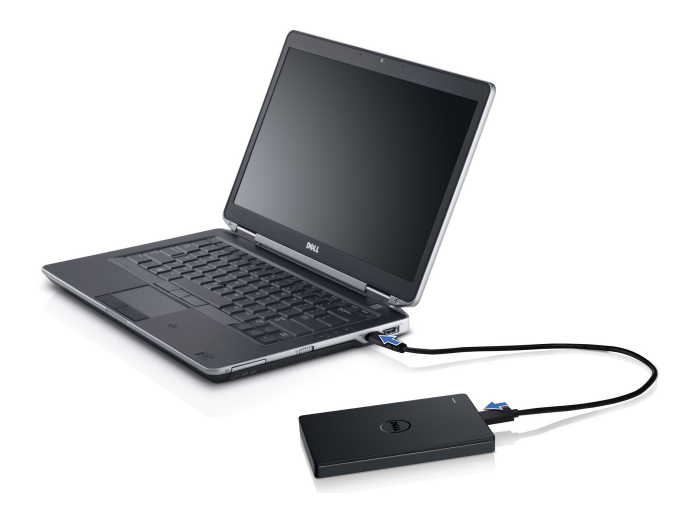

- 2 ドライブの接続後、ドライブは、接続して電源を入れてから約 30 秒 以内に、(マイ)コンピューターにドライブ文字(すなわち、ド ライブ E:、F:、またはその他の文字)として表示されます。
	- 注:インタフェースアダプタには、ドライブをコンピュータに接続 すると点灯する白色 LED があります。
- 3 **フォルダーを開いてファイルを表示** -**エクスプローラー使用**をクリッ クしてドライブ文字を開くか、**コンピューター** のドライブ文字を クリックします。

これで、コピー&ペーストオプションを使用するか、ファイルを外付け ハードディスクドライブにドラッグ&ドロップして手動で、あるいは同 梱の Seagate Dashboard に記載されている Seagate Dashboard を使用 した自動バックアップスケジュールによって、外付けハードディスクド ライブへのファイルのコピーを開始できるようになりました。

### <span id="page-7-0"></span>ドライブの取り外し

- 注意:ドライブを取り外すには、外付けハードディスクドライブ上で開 いているウィンドウをすべて閉じる必要があります。データの損失を防ぐ ため、外付けハードディスクドライブを外す前に、すべてのコンピュータ アプリケーションを閉じます。
	- 1 時計の近くにあるシステムトレイの **ハードウェアの安全な取り外し** アイコンをクリックします。

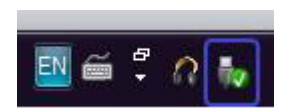

- 注:**ハードウェアの安全な取り外し** アイコンは、USB コネクタに緑 色のチェックマークが付いているような形をしています。
- 2 コンピュータから取り外すことができるデバイスを記載したポッ プアップメニューが表示されます。
- 3 ポップアップメニューの中から外付けハードディスクドライブを クリックします。
- 4 ハードウェアは安全に取り外すことができますというポップアップ メッセージが表示されたら、デバイスを取り外すことができます。

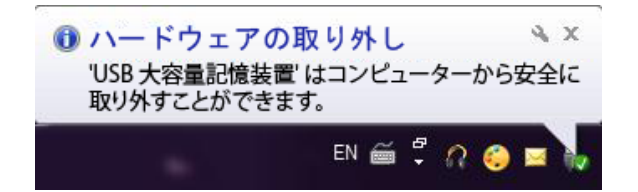

# <span id="page-8-0"></span>Seagate Dashboard の概要

外付けハードディスクドライブに同梱されている Seagate Dashboard は、 お使いのコンピュータやソーシャルメディアネットワーク上のコンテン ツを保護する使いやすいユーティリティソフトウェアです。主な特長は 以下のとおりです。

- **データの保護** 自動バックアップ計画を作成することで、継続的、 または指定されたスケジュールでデータを保護します。
- **メディアの共有** Facebook や Flickr、YouTube などのソーシャル ネットワーキングサービスに写真や動画をアップロードします。
- **メディアの保存** ソーシャルネットワーキングサービスから外付け ハードディスクドライブに写真や動画をダウンロードします。

**■ 注:Seagate Dashboard を起動する前に、Seagate Dashboard をインス** トールする必要があります。

詳細は、Seagate Dashboard ユーザーガイド (<www.seagate.com/support/software/dashboard>)をお読みいただく か、Seagate Dashboard アプリケーションのヘルプアイコンをクリック してオンラインヘルプをご覧ください。

<span id="page-9-0"></span>トラブルシューティング

本項は、USB 接続の外付けドライブでよく発生する問題の対処法を特 定するため、トラブルシューティング手順を段階的に説明します。

問題と対処法

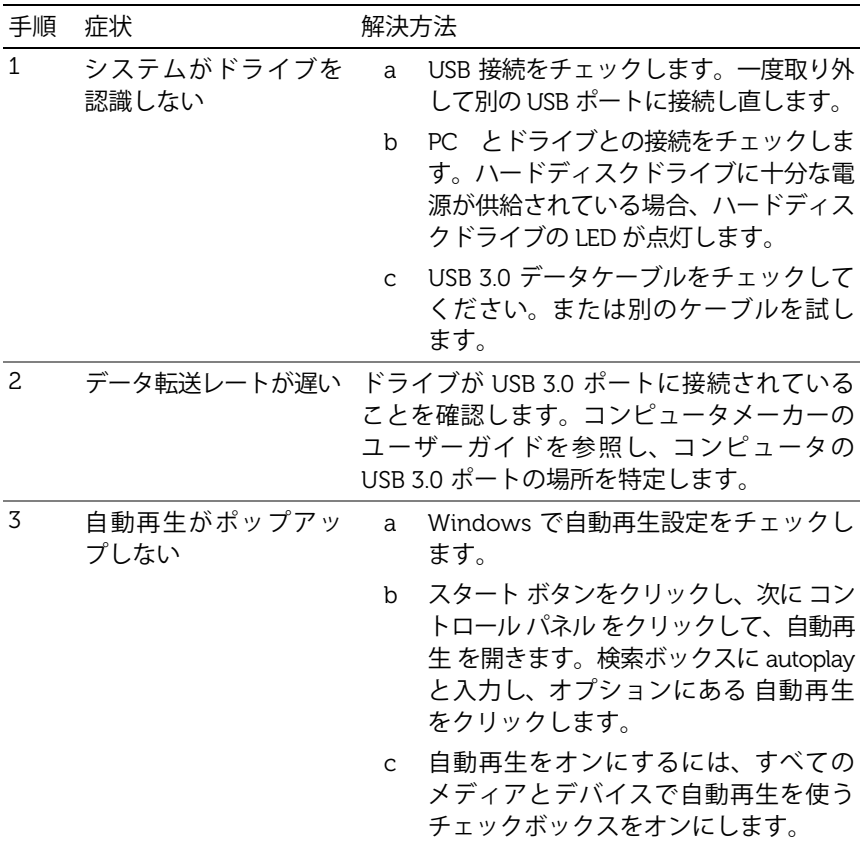

動できない

手順 症状 みんじょう 解決方法

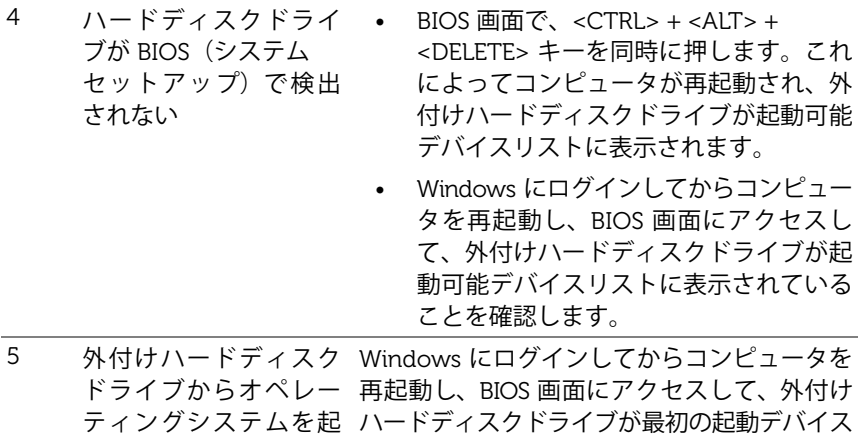

■ 注:手順 4 および 5 を試行する前に、コンピュータに最新のドライバと BIOS バージョンがインストールされていることを確認してください。最 新のドライバと BIOS バージョンは、メーカーのウェブサイトからダウン ロードできます。Dell コンピュータの場合は、www.dell.com/support に アクセスします。

としてリストされていることを確認します。

- 注:コンピュータで BIOS (システムセットアップ) を起動するために使 うキーストロークは、コンピュータメーカーによって異なります。この情 報については、メーカーのユーザーガイドまたはウェブサイトを参照して ください。Dell コンピュータについては、コンピュータの起動中に <F2> キーを押すことで BIOS メニューが立ち上がります。<F12> キーを押すと コンピュータの起動メニューが呼び出されます。
- 注:Dell コンピュータ上のストレージデバイスを診断するには、My Dell アイコンから PC チェックアップ Dell 診断ツールを立ち上げます。あるい は、<www.dell.com/support/Diagnostics/us/en/19> をご覧ください。

## <span id="page-11-0"></span>ハードディスクドライブの LED 状態とその 説明

LED の状態

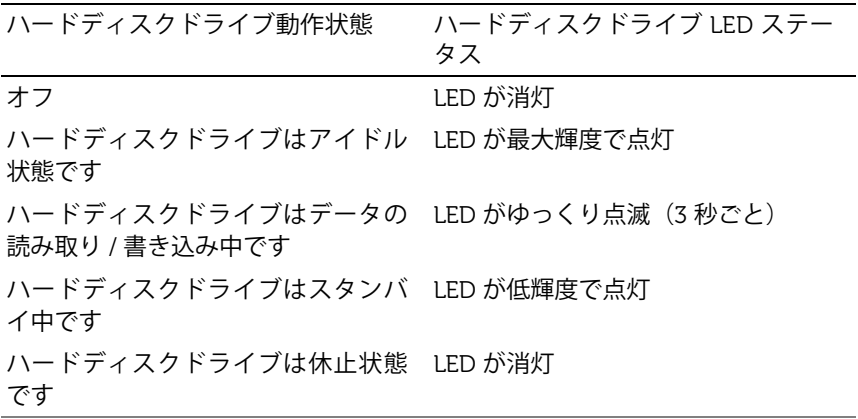

# <span id="page-12-0"></span>デルへのお問い合わせ

■ 注:お使いのコンピュータがインターネットに接続されていない場合 は、購入時の納品書、出荷伝票、請求書、またはデルの製品カタログで連 絡先をご確認ください。

デルでは、オンラインまたは電話によるサポートとサービスオプション を複数提供しています。サポートやサービスの提供状況は国や製品ごと に異なり、国 / 地域によってはご利用いただけないサービスもございま す。デルのセールス、テクニカルサポート、またはカスタマーサービス へは、次の手順でお問い合わせいただけます。

- 1 <www.dell.com/support> にアクセスします。
- 2 サポートのカテゴリを選択します。
- 3 お客様が米国外にお住まいの場合、ページ上部の国コードを選択 するか、「すべて」を選択して追加の選択肢を表示します。
- 4 必要なサービスまたはサポートのリンクを選択します。